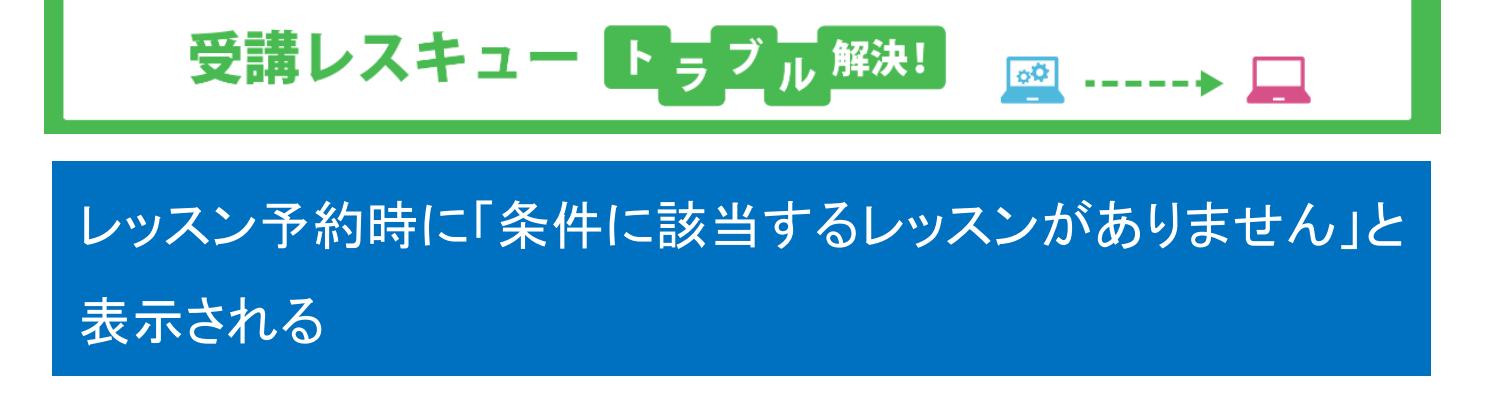

レッスン予約時に「条件に該当するレッスンがありません」と表示された際は以下の方法をご確認ください。

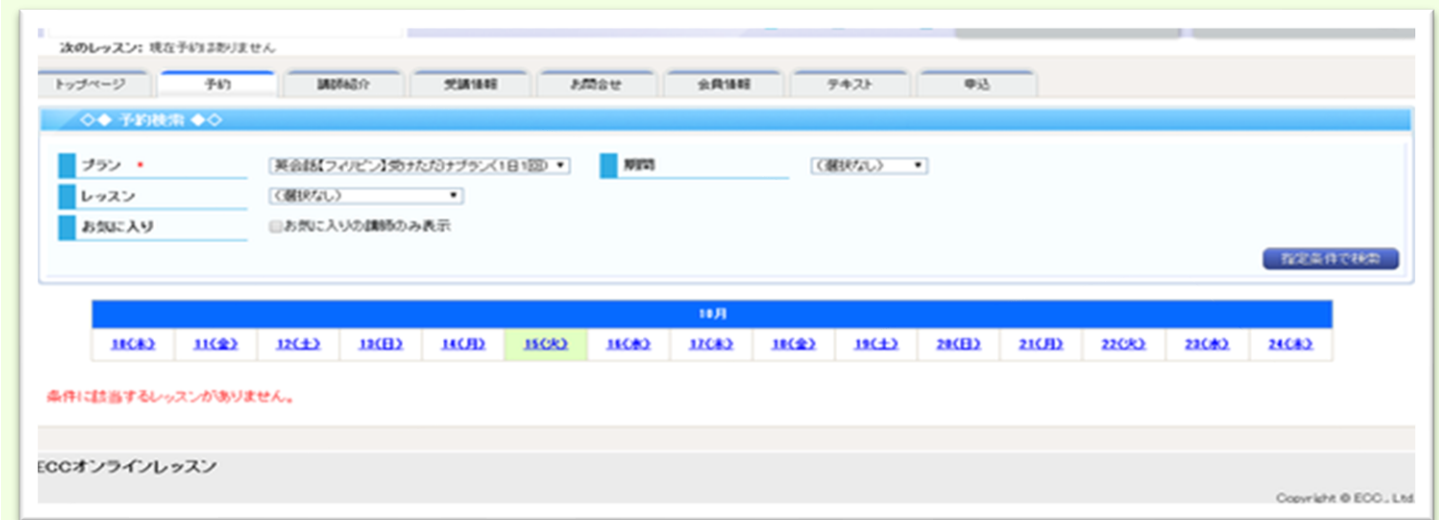

レッスンのご予約方法については下記の 2 通りございますのでご確認下さい。

1. 会員画面の「予約」タブから行う方法

この場合、「プラン]選択にて同じ名称のプラン名が表示された場合は、下部のプランを選択いただき、 「指定条件で検索」をクリック。

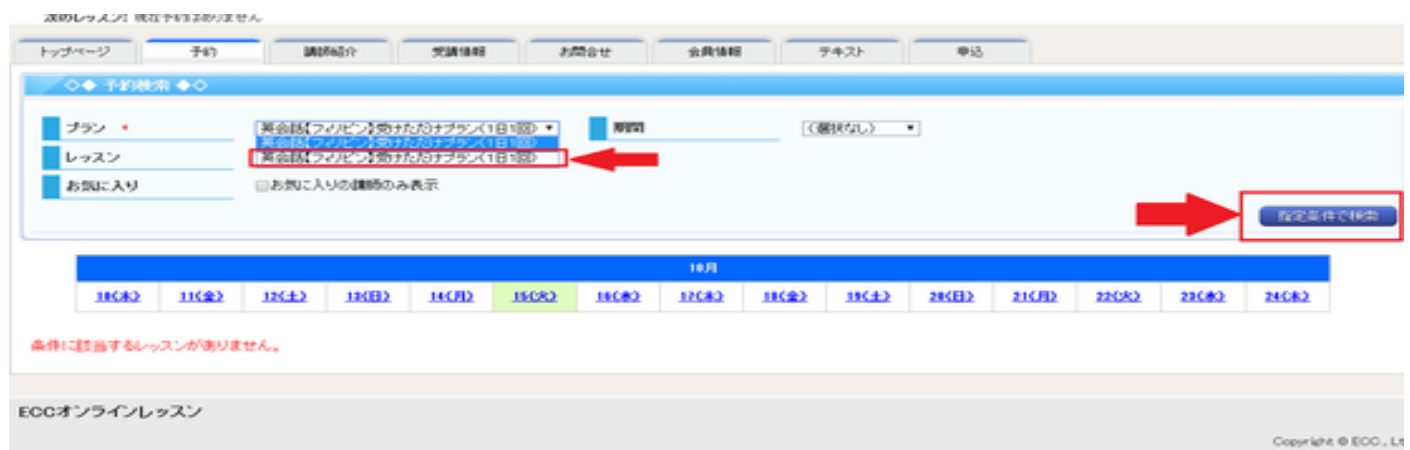

## スマートフォンの場合は以下の画面になります。

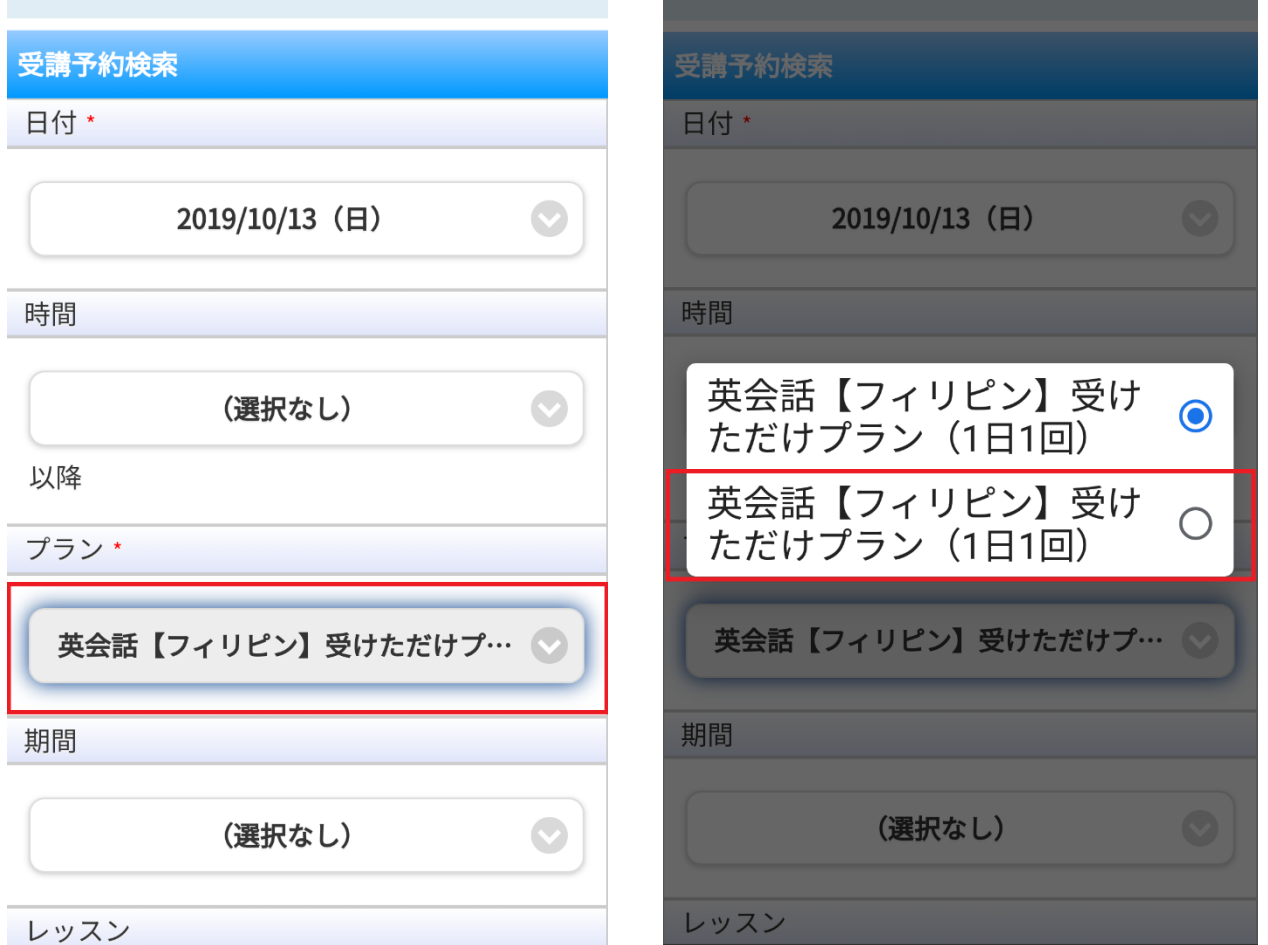

## 2.会員画面トップページ「お知らせ」下にある「申込一覧」の翌月分右側の「予約」ボタンから行う方法

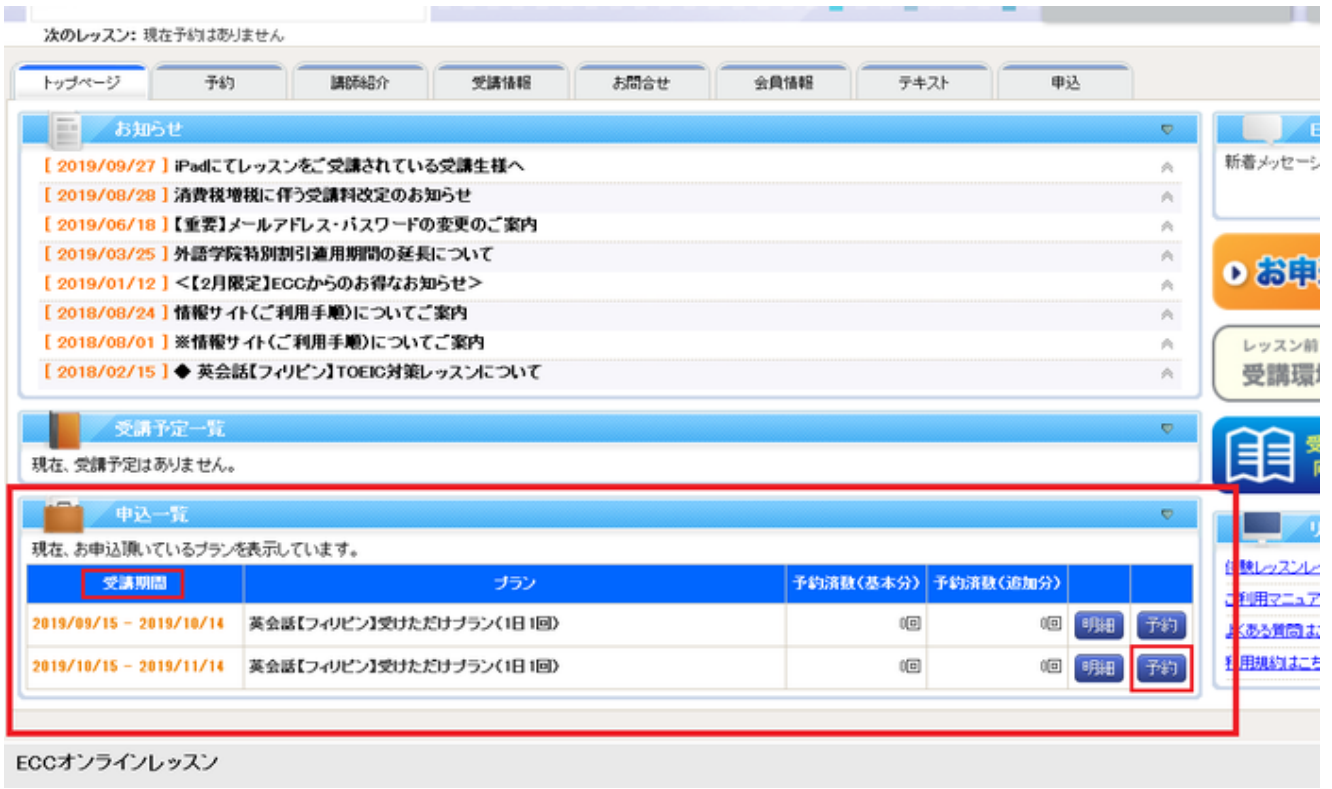